*EDUCA Blackboard permite acceder a los cursos por medio de dispositivos móviles, abarca tanto el uso de aplicaciones móviles desarrolladas de manera nativa, como el uso de la navegación móvil utilizando los navegadores más comunes como son, Safari, Chrome, Firefox, etc.*

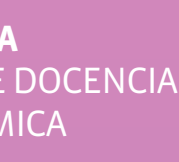

s para **sitivos** 

*La aplicación móvil para docentes se llama* **Blackboard Instructor** *y permite ver el contenido de los cursos, calificar actividades, conectarse con estudiantes en los debates y abrir sesiones de Blackboard Collaborate. La aplicación está disponible para dispositivos móviles iOS (11 o posterior) y Android (5 o posterior).*

*Si eres estudiante debes utilizar la aplicación móvil Blackboard, que se diferencia del instructor por su iconografía de un lápiz.*

La configuración más común de Blackboard para probar las nuevas *funciones de la experiencia Ultra es Mac OS + Google Chrome.*

*Desplegar menú "Iniciar sesión con una cuenta de terceros, y hacer click en "Inicia sesión con UAS***"**

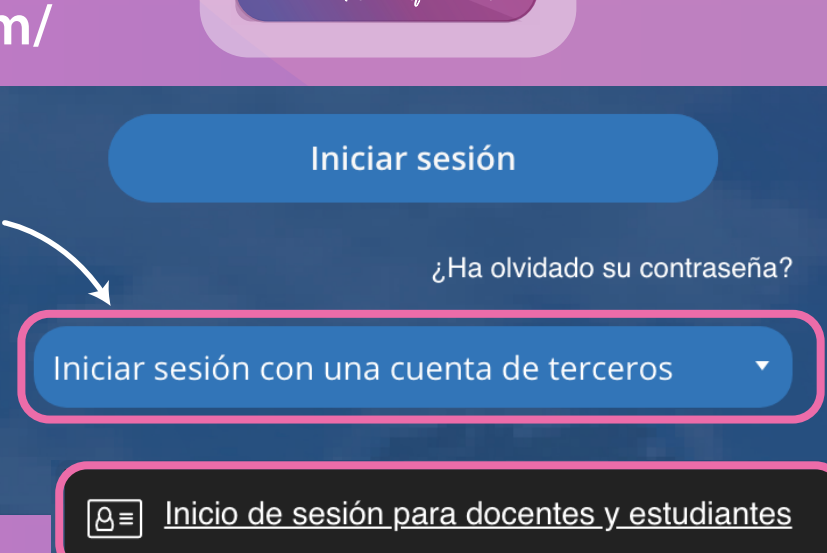

#### *O desde el link directo:* O desde el link directo:<br>https://educa.blackboard.com/

**DIRECCIÓN DE TECNOLOGÍA EDUCATIVA** DIRECCIÓN GENERAL DE DOCENCIA VICERRECTORÍA ACADÉMICA

### ¿Cómo ingreso a la plataforma?

## ¿Puedo acceder desde dispositivos móviles?

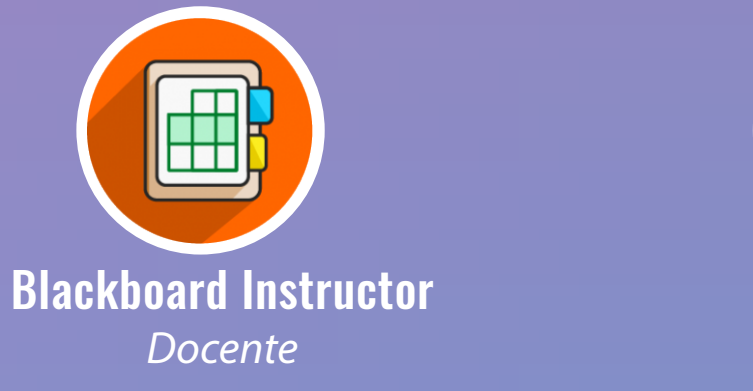

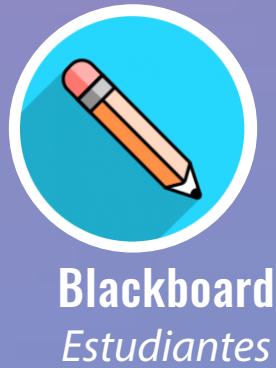

Nos transformamos

## ¿Qué aplicación movil debo usar?

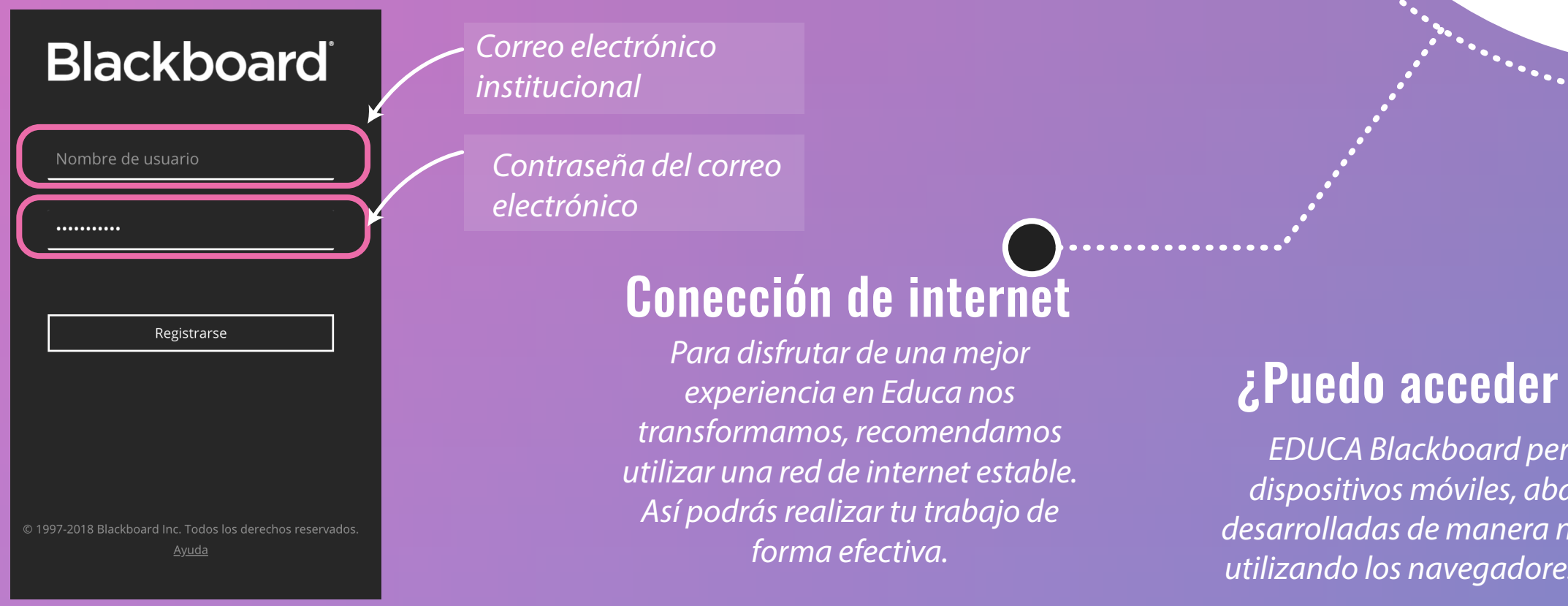

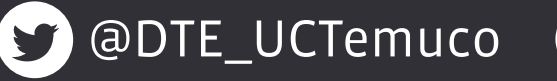

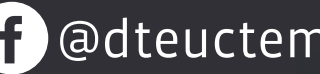

#### ¿Qué navegador es compatible con la plataforma?

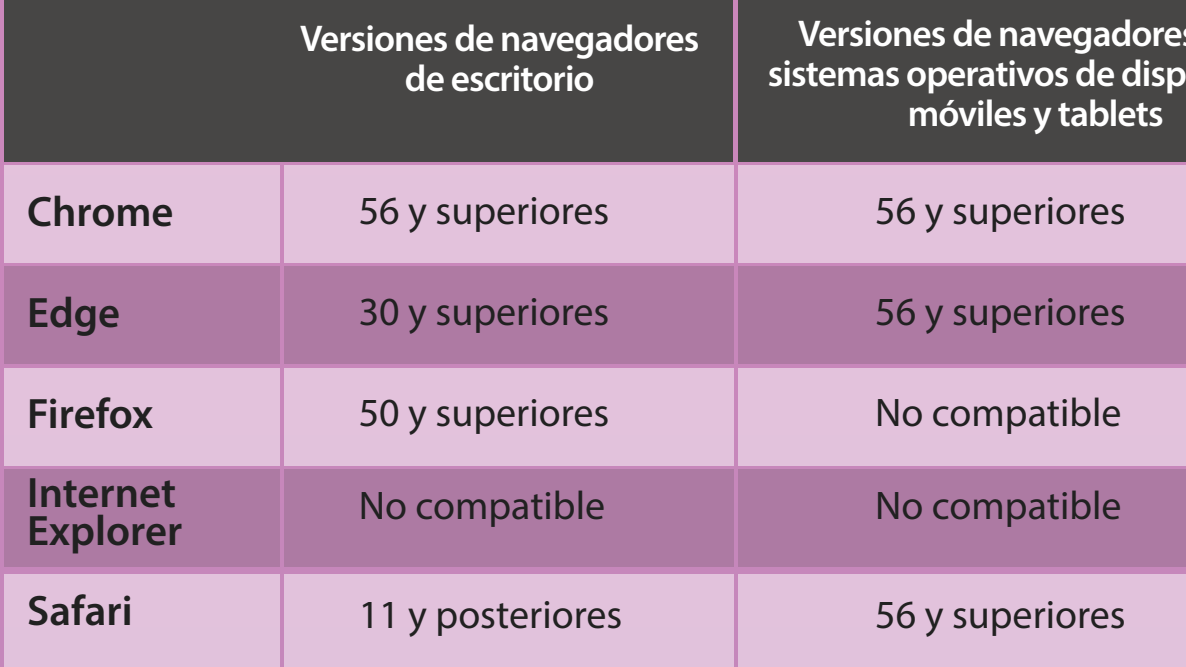

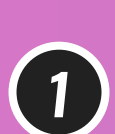

*2*

*Ingresa nombre de usuario y contraseña (correo electrónico institucional y clave del correo). Ejemplo: dte@uct.cl*

*3*

# **TIPS**

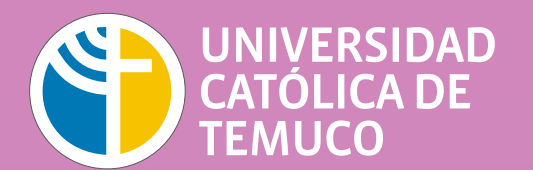

*Puedes ingresar desde el sitio web Educa* **https://educa.uct.cl** *ingresando desde el siguiente botón.*